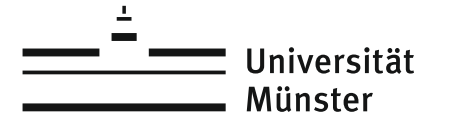

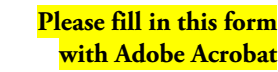

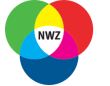

# **IT Administration IVV Naturwissenschaften**

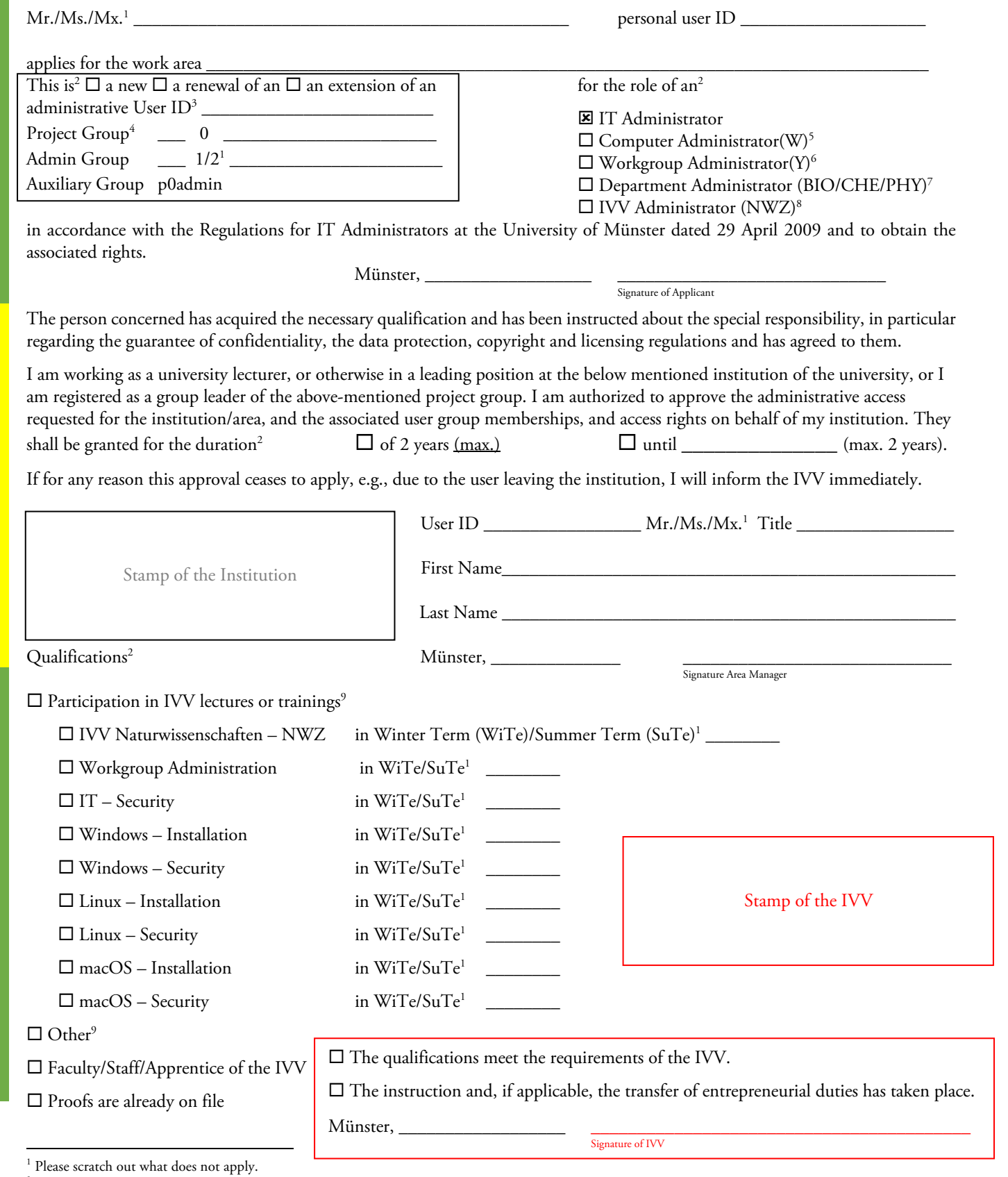

- Further information can be found at <u>https://www.uni-muenster.de/NWZ/en/Hilfe/Administratoren/ZusaetzlicheBenutzendenkennungbeantragen.html.<br><sup>4</sup> Membership in the project group is only registered when a new administrative </u>
- $^5$  Administrative access to specific computers in the working group. The right is technically granted by the workgroup administrator(Y).  $^6$  Administrative access to all computers in the workgroup, includes the right t
- <sup>8</sup> Administrative access to IVV's devices and services, might include access to personal and individual user data. 9 Please add a copy of the certificate of participation. Version: 25/01/2024 21:49:00
- 

Applicant

Area Manager

Area Manager

Applicant

<sup>&</sup>lt;sup>2</sup> Please mark as appropriate.<br><sup>3</sup> For a new administrative user ID a name will be assigned by the IVV, please leave this field blank. An additional user ID has to be requested in the IT portal.

Notes on processing in the IVV Naturwissenschaften and by Identity Management

# **1 User ID and Group Memberships**

When setting up a new administrative user ID or extending an existing user ID to another admin group, the following steps must be checked or performed:

#### **1.1 Assigning administrative user ID**

The administrative user ID starts with W (1-Group) or Y (2-Group) or BIO, CHE, PHY or NWZ + function-specific prefix (2-Group, Department or IVV administrator). Concatenated is the personal user ID and then shortened to a maximum of 8 characters (by omitting the "\_" and/or truncating, numbering in case of ambiguities). Example:

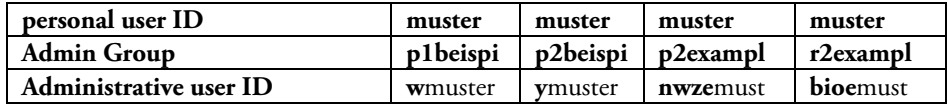

#### **1.2 Grant founding group p0admin access to administrative user ID**

Additional Application in IT portal, approval by IVV with additional instructions in MIA. Example:

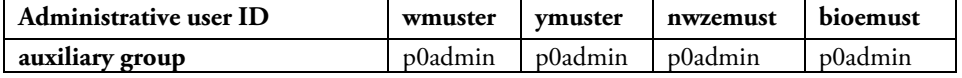

#### **1.3 Grant project group access to administrative user ID**

Only when a new administrative user ID is created by Identity Management. Example:

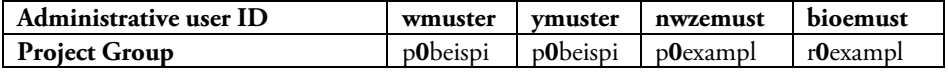

#### **1.4 Grant admin group access to administrative user ID, as an additional group**

Example:

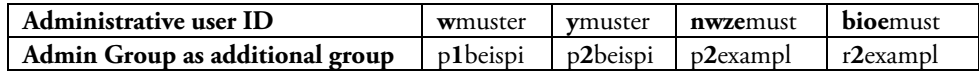

#### **1.5 Grant group z2ivv4 access to personal user ID**

Example:

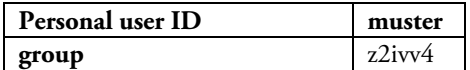

## **2 User Group Leadership**

If a new admin group has to be created, please note the following regarding the group leadership:

### **2.1 Active user group leader, responsible for finances and user group leaders**

The following must be entered here in deviation from the user group leader of the project group:

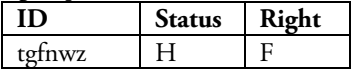

#### **2.2 Active user group leader, processes membership applications, responsible for user group leaders**

The following must be entered here in deviation from any user group leaders of the project group:

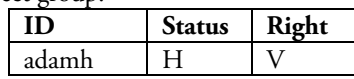

#### **2.3 No other user group leaders (Status A, H) may be entered.**

#### **3 Renewals**

The renewal of the project group must always be done by the respective user group leader in the institute.

If an administrative user ID is renewed by the IVV, the following group memberships must be checked and extended if necessary:

- 1. Admin group according to request
- 2. Auxiliary group p0admin
- 3. Membership of the personal user ID in the user group z2ivv4